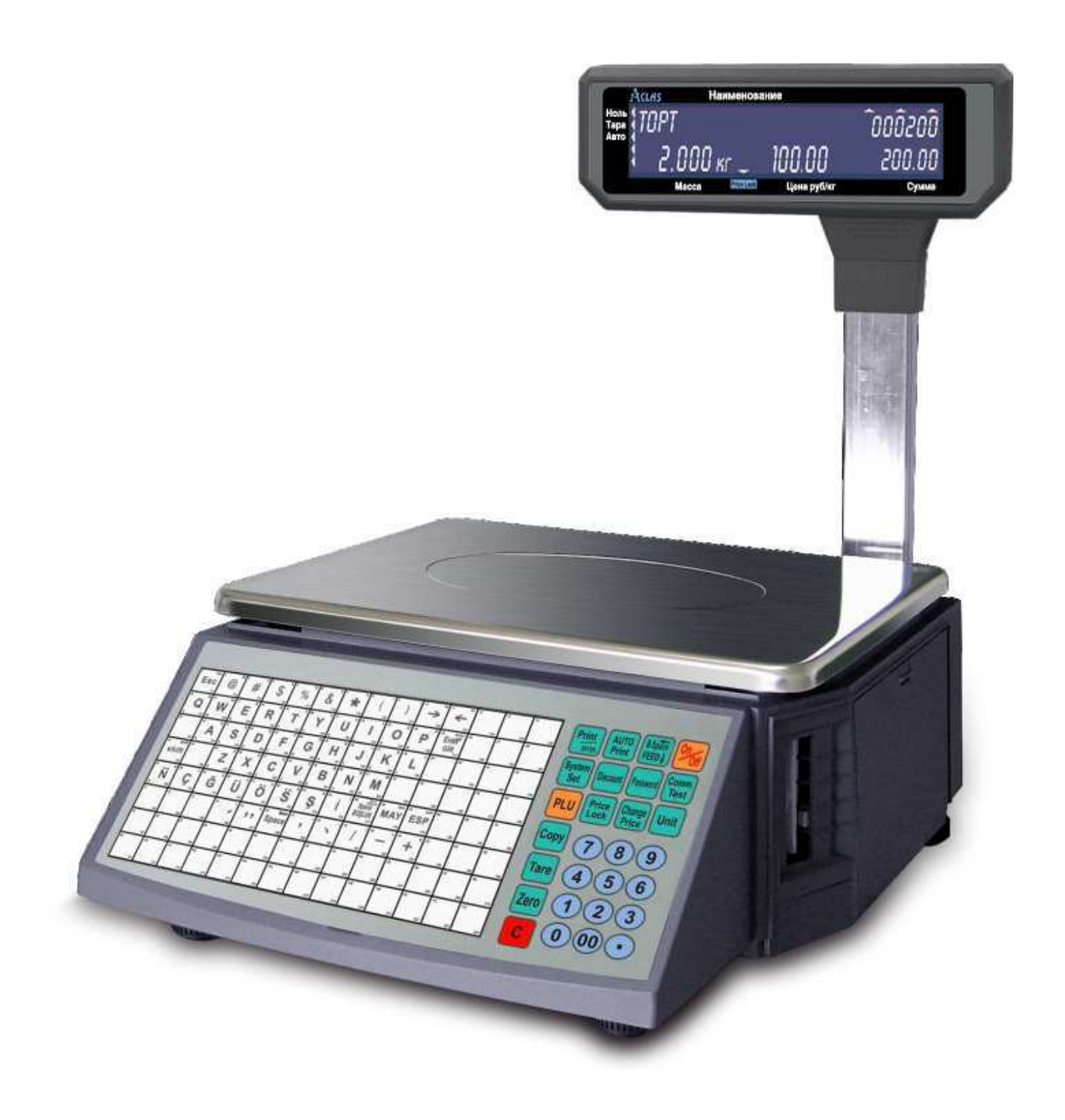

# **Aclas Scale Load Server**

### **User guide**

Windows 2000/XP/2003/Vista

**Moscow 2011** 

*Current guide describes the Software product "Aclas scale load server" developed by ScatElectronics. It is presumed here that reader is adequately acquainted with one ore few programming languages for the following operation systems:: Windows 2000/XP/2003/Vista.* 

### LICENSE TO PROPAGATE SOFTWARE AND DOCUMENTATION BELONG TO SCAT ELECTRONICS.

**All questions and comments please refer to: E-SUPPORT@ACLAS.RU**

Rev. 20.05.2011.

### Contents

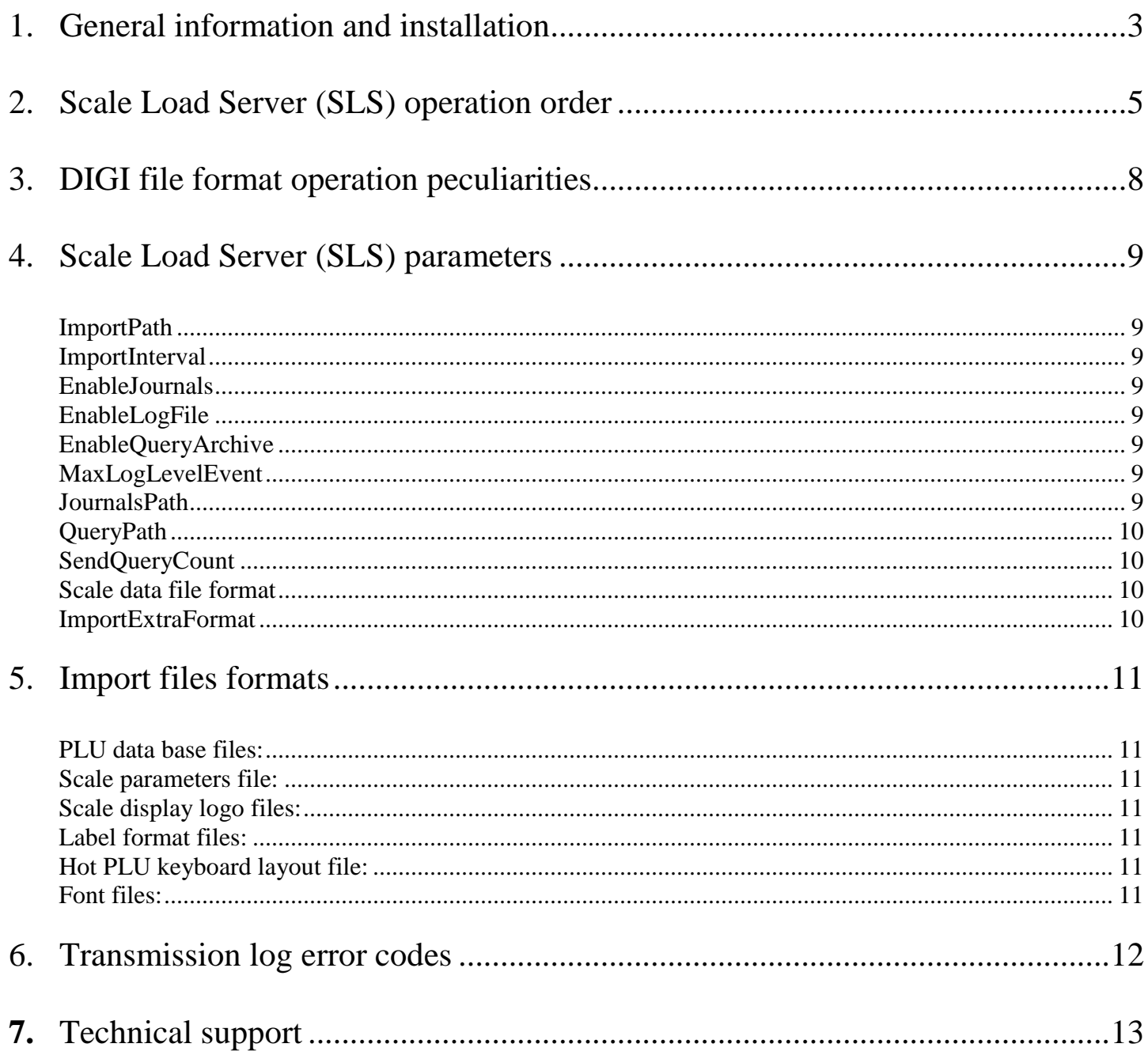

### 1. General information and installation

Scale Load Server (SLS) is a Windows service that downloads scale data to the scale in background mode. In order to transmit data to the scale SW is using the scale OLE-driver "AclasDriver.dll". Server picks up transfer data from the text files of import catalog. Files containing different kind of data have corresponding extensions. Scale Load Server (SLS) is fully autonomous and does not interact with user in the operation of it.

It is strongly recommended to run the Scale Load Server (SLS) on PC that is constantly on line. (e.g.: store server).

Scale Load Server (SLS) is distributed in a set with scale OLE-driver. In order to install Scale Load Server (SLS) on your PC you need to run «AclasDriverSetup.exe» file, and follow the instructions on the screen. When choosing program components to be installed you need to select «Scale Load Server (SLS)».

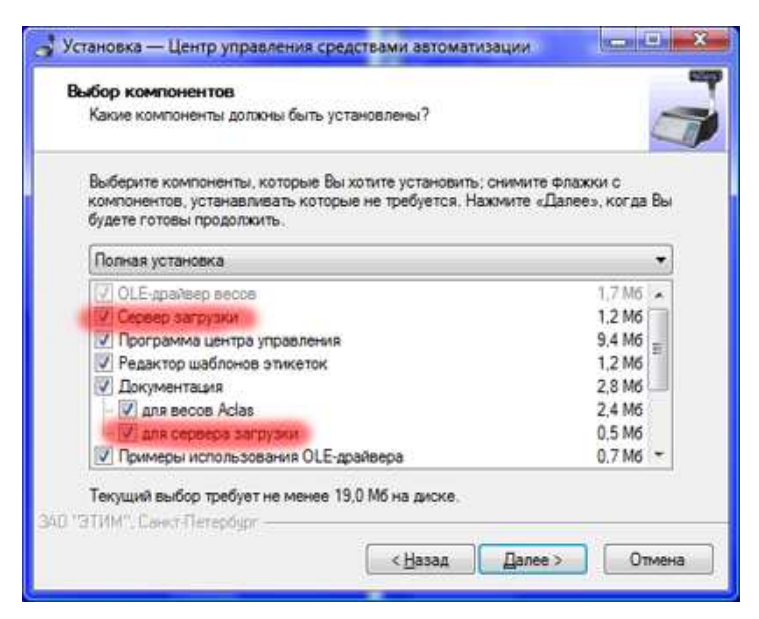

In order to automatically register Scale Load Server (SLS) service in the Windows registry you need to select this option in the installation wizard:

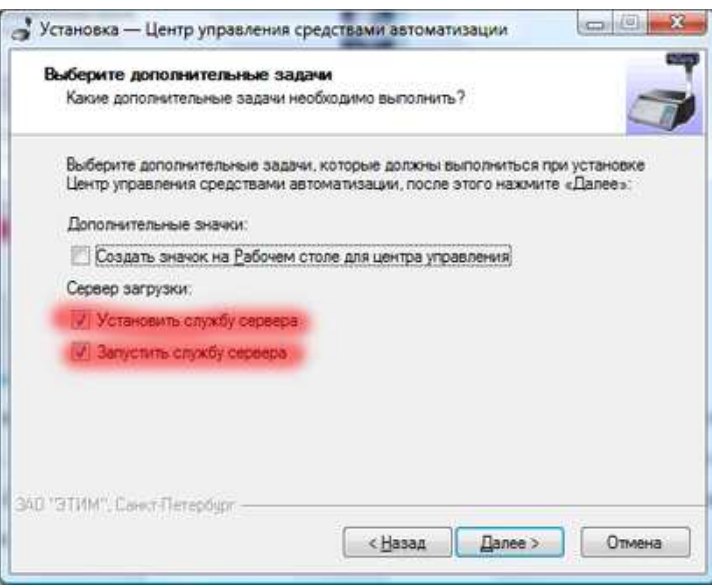

In case you need to register the Scale Load Server (SLS) service manually you need to: open the command prompt ("Start" menu, "Run"), type in there «<driver path>AclasService.exe /install» and press «Enter». Or you can go to the «Start» menu, find the « Aclas scale management center» and choose the option «Setup the Scale Load Server (SLS) service».

## 2. Scale Load Server (SLS) operation order

- When Scale Load Server (SLS) is properly installed you would have to create a list of the scales you need it to communicate with and transmit this list to the Scale Load Server (SLS). You would also need to set Scale Load Server (SLS) parameters.
	- o You create the list in the main window of the "Labeling management program". Then you transmit it to the Scale Load Server (SLS) with «Server control » tab.

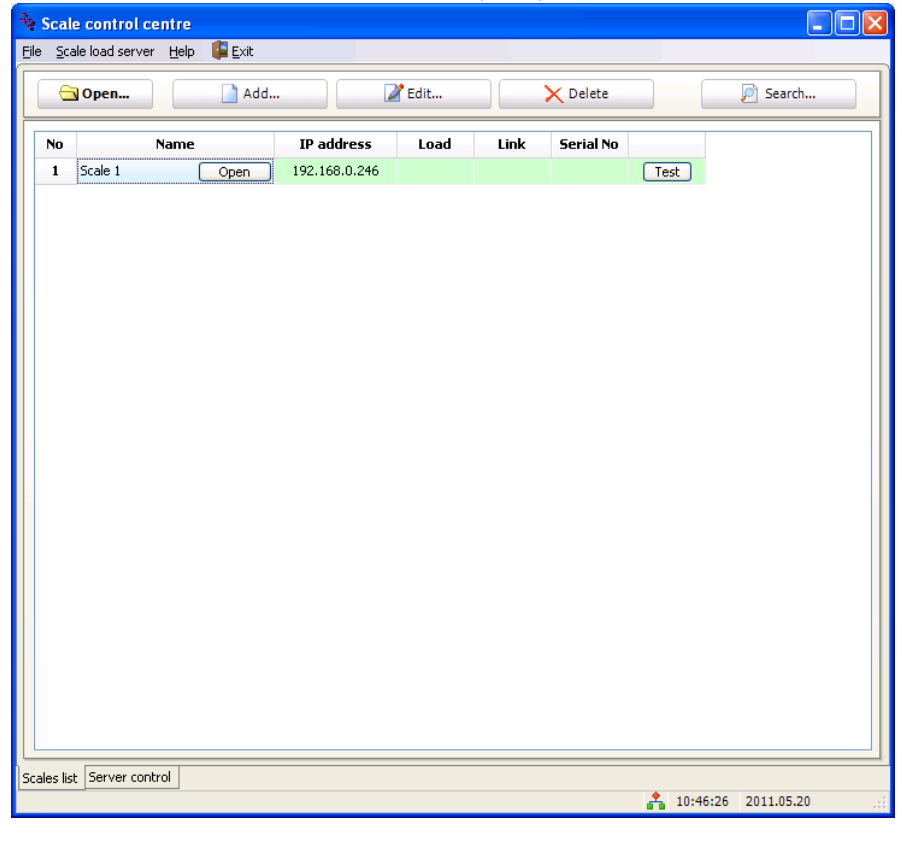

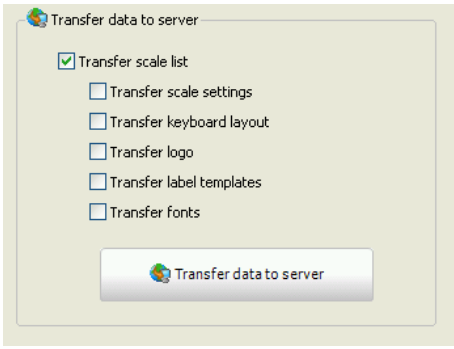

o In order to set parameters of the Scale Load Server (SLS) you need to go to «Scale Load Server - Server settings».

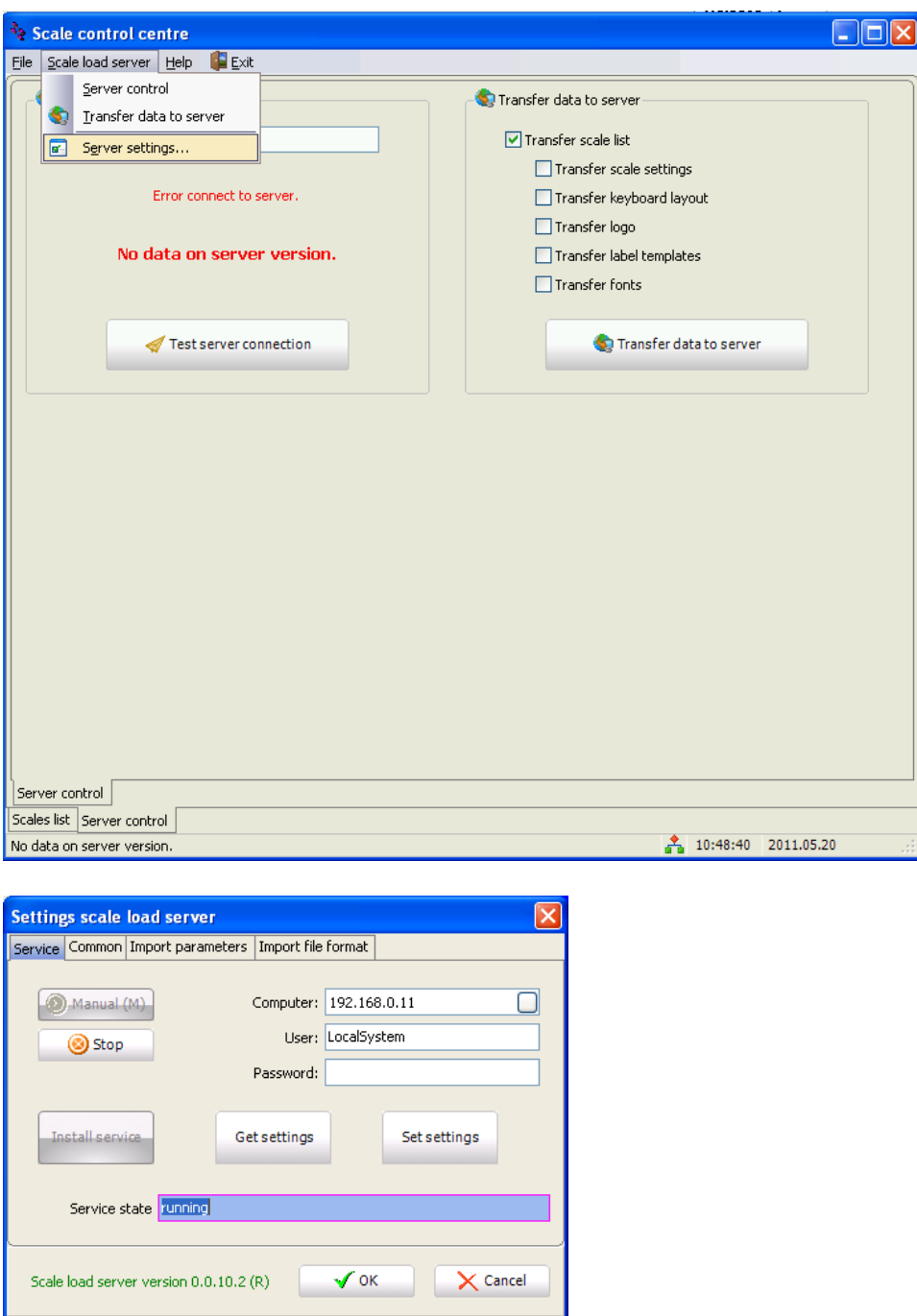

- When settings are all done Scale Load Server (SLS) is ready for operation.
- Scale Load Server (SLS) operation order:
	- o Place files in the import catalog.
	- o When data import interval is over, Scale Load Server (SLS) would start import folder files analysis. It will do it based on the files extensions.
	- o Files are converted for transfer to the scale and are placed in the transmission queue folder. At the same time Scale Load Server (SLS) generates and places to the same folder command files, containing command data to manage the data transmission torrents.

- o Data files are transmitted to the scale. Transition takes place simultaneously in few torrents. A torrent a scale (one IP address). Number of torrents is set through Scale Load Server (SLS) settings.
- o Transfer results are recorded to the transfer log file (if this setting is enabled).
- o When transfer appears currently impossible due to any of the possible troubles transfer is scheduled to be repeated later.

## 3. DIGI file format operation peculiarities

Scale Load Server (SLS) settings to work with DIGI import file formats:

There are two possible DIGI import file formats: simple (every PLU parameter is placed on the predefined position in the file) and CSV (where parameters are not necessarily situated at certain positions but are separated with «;» symbol). Consequence and position of data fields is set automatically by the program when certain file format is chosen and **could not be changed by user.** The only optional thing is default values for each of the fields.

- When data is imported there are following defaults for PLU parameters:
- o 7 is set for the bare-code type
- o D0 is set for the label format
- In the "Shelf life" parameter. If value is higher than 500, it is presumed that it is negative number calculated by following formula «65536 +  $(-x)$ », where x is a shelf life. PLU name in this situation (in simple file type) are shifted 2 digits right. This is compensated by Scale Load Server (SLS) automatically. Negative shelf life parameter value is presumed to mean the shelf parameter value in hours.
- All other parameters as default.
- In the PLU data all the lines starting with "A" prefix presumed to contain the data about PLU.
- In the PLU data all the lines starting with "I" prefix presumed to contain the data about ingredients and are added to the PLU entry as a message.
	- PLU input files should have ".txt" when using a DIGI format.
- If enabled by settings Scale Load Server (SLS) log file is named "sclogo.csv" and has record in the format of QLoad SW.

### 4. Scale Load Server (SLS) parameters

#### **ImportPath**

*Folder to contain files for Scale Load Server (SLS) to transmit to the scale.* 

#### **ImportInterval**

*Time interval in seconds for the Scale Load Server (SLS) to analyze the import folder.* 

#### **EnableJournals**

*This is a parameter to either enable or disable logging of the data transmission to the scale events. Log files are named as follows: «day-month-year.log». Records in the log file are in following format: 01-01-2009 12:00:00 IP=xxx.xxx.xxx.xxx Operation=oooo Status=ssss File=ffff where: ххх.ххх.ххх.ххх – Scale IP address the data is to be transmitted; oooo – what had been transmitted to the scale; ssss – Status(result) of the transmission;* 

 *ffff – Data file name.* 

### **EnableLogFile**

*This is a parameter to either enable or disable logging of the Scale Load Server (SLS) general operation events.* 

### **EnableQueryArchive**

*This is a parameter to either enable or disable archive of the files transmitted to the scale. Archive folder is situated at the transmission queue folder and is named «Archive».* 

#### **MaxLogLevelEvent**

*This is a parameter to set the depth level of the events to be logged in the Scale Load Server (SLS) log. All the events with a depth level higher or equal to this parameter are recorded to the log file* 

### **JournalsPath**

*A file path to the catalog where all the logs are going to be kept.* 

#### **QueryPath**

*A file path to the catalog where transmission queue file are going to be temporary stored while transfer to the scale.* 

#### **SendQueryCount**

*Maximum number of the transmission torrents simultaneously generated by the Scale Load Server (SLS) to communicate to scale.a torrent a scale (one IP address). Higher parameter increases the transmission speed when big number of scales is used but it also adequately increases consumed RAM size thus slows down the computer it is running upon.* 

#### **Scale data file format**

*There are two possible formats. It has either preset position for each of the parameters or parameters are placed one after another with specified divider. Any symbol could be chosen as divider. Commonly it is either «,»or «;». If there is the same symbol used it the data this piece of data should be placed in quotes. E.g.:price 2,10 usd. With divider «,» should look like this: «2,10»* 

*In the settings of the fields it is is either the consequence of the fields (file with dividers) that is set or the first and the last character position for each of the fields (fixed format file).* 

#### **ImportExtraFormat**

- *0 import file is not subjected to further analysis.*
- *1 import file in DIGI format is additionally analyzed. CommType and PriceBase are analized. When CommType = '0' – "PLU sold by weight" and PriceBase = '0' PLU type is set to 4 (kilogram). When CommType = '0' – "PLU sold by weight" and PriceBase = '1' PLU type is set to 3 (100 grams).*  When CommType = '1' – "PLU sold by piece" and PriceBase = '0' PLU type is set to PLU type is set to *10 (pieces/kilograms).*  When CommType = '1' – "PLU sold by piece" and PriceBase = '1' PLU type is set to PLU type is set to *9 (pieces/grams).*
- *Lines starting with "I" prefix in the PLU database import files are recorder to the PLU entry message.*
- *7 th bare-code type is set as default*

### 5. Import files formats

#### **PLU data base files:**

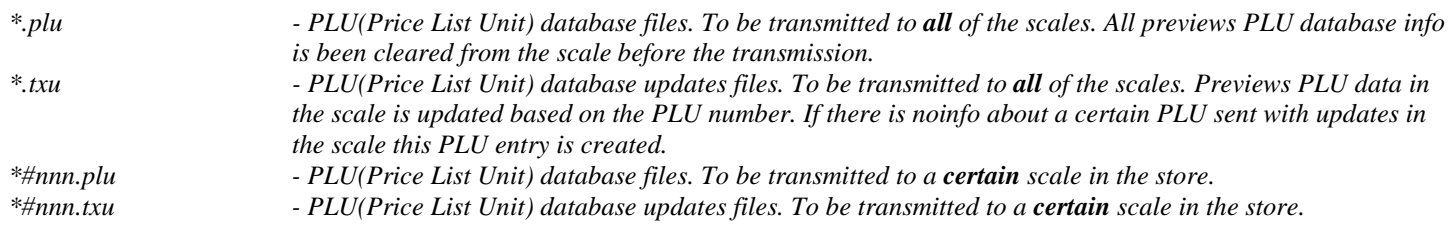

#### **Scale parameters file:**

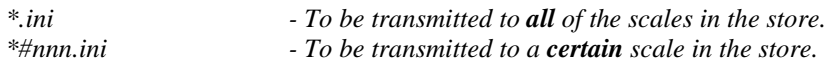

#### **Scale display logo files:**

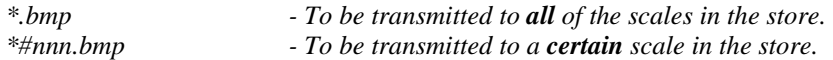

#### **Label format files:**

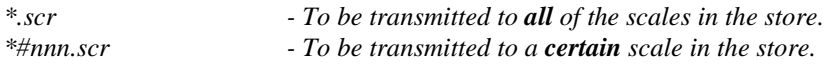

#### **Hot PLU keyboard layout file:**

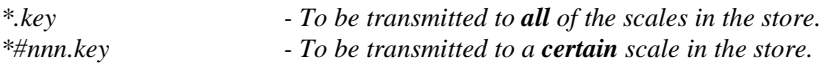

#### **Font files:**

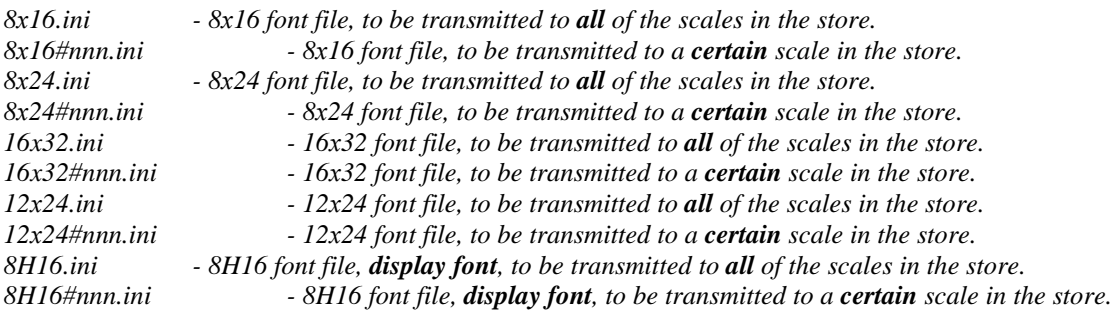

#### *Nota Bene:*

*nnn – last group of scale IP address digits. (e.g.: IP address 192.168.0.25 has nnn = 025).* 

### 6. Transmission log error codes

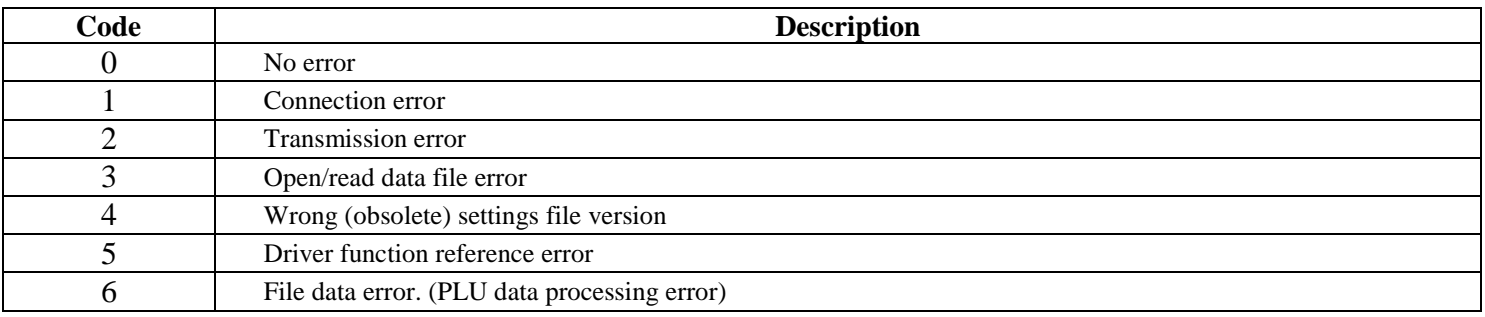

### **7.** Technical support

All the users that purchased the Aclas scale software are eligible for the technical support by the engineers of "Scat Electronics".

In order to get assistance please contact us: phone: +7 (495) 661-6082 or through the web: http://www.skel.ru/

If you would encounter any mistakes or flows in our products please let "Scat Electronics" technical support know about it.